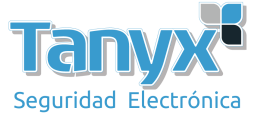

## **Configurar un CPE inalámbrico de largo alcance**

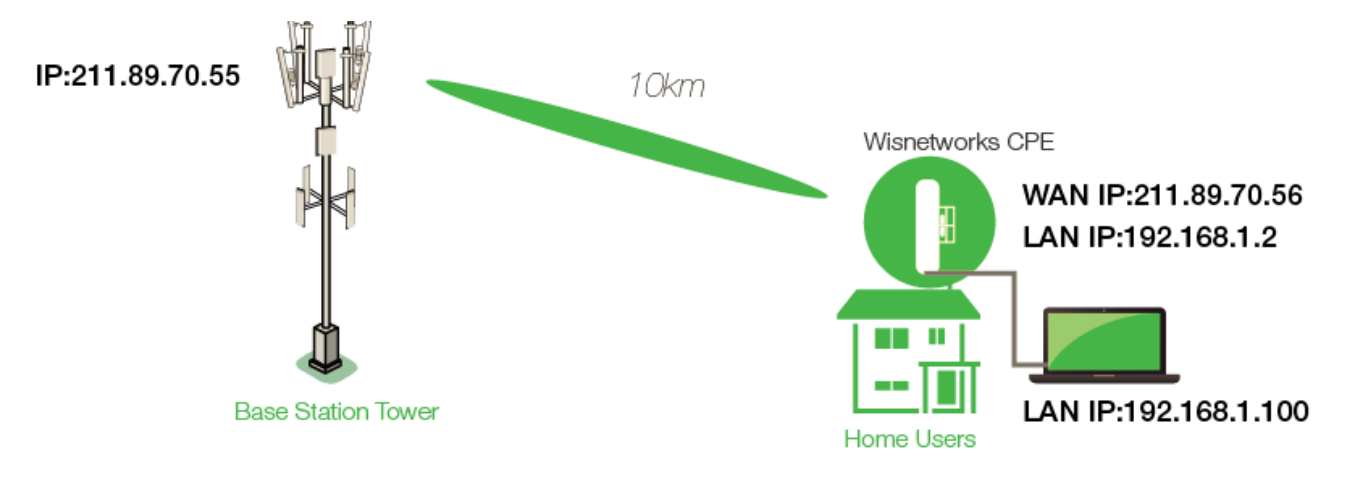

1) Después de iniciar sesión en la interfaz web, vaya a la página Inalámbrica y presione explorar

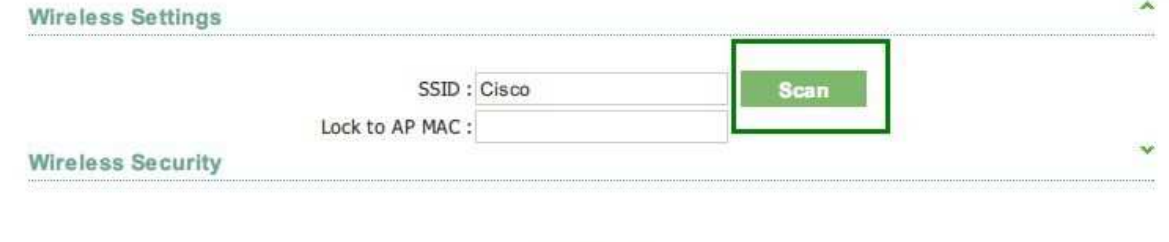

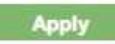

Espere unos segundos para ver la lista de estaciones base, elija su estación base y presione el SSID<br>Scan List

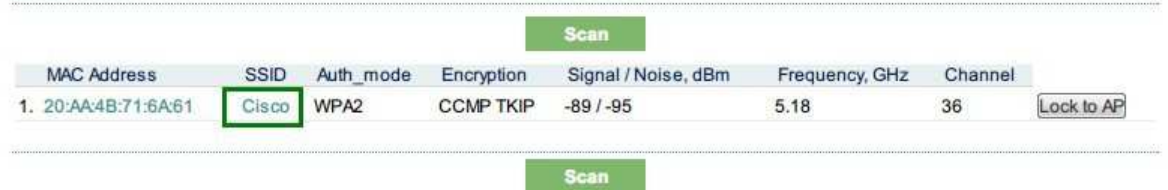

De regreso a la página inalámbrica, encuentre la configuración avanzada-> distancia, complete el rango con el 150% de su rango actual.

Ejemplo: Si el alcance es de 10 km, debe completar con 15 km.

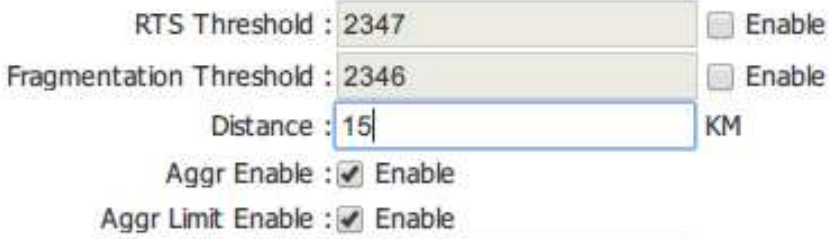

Presione 'Aplicar' y 'Guardar'.

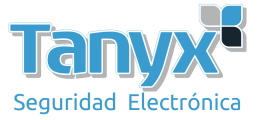

2) Vaya a la página de red, elija el modo WISP y complete la información provista por su WISP. En este paso, mejor habilite el servidor LAN DHCP

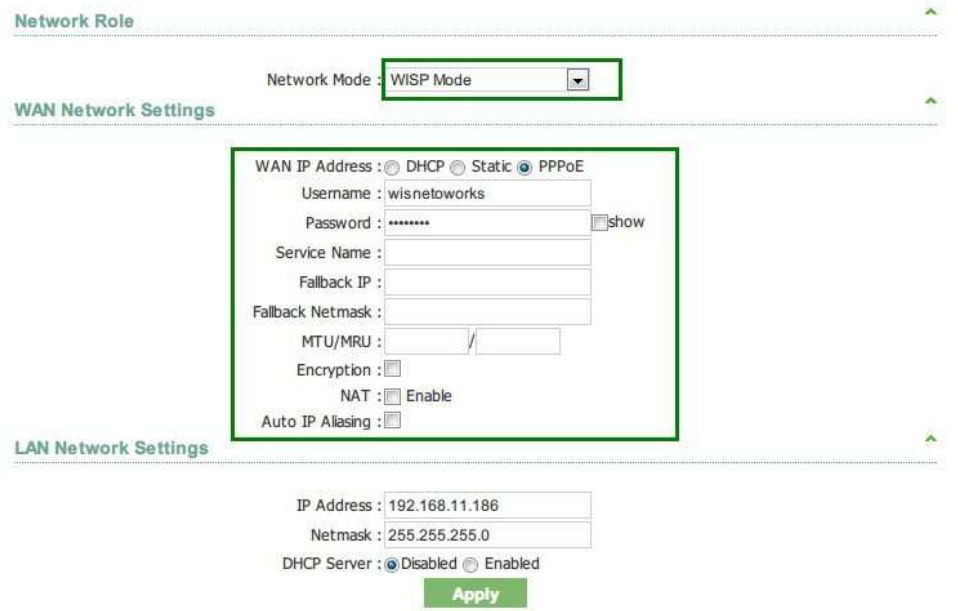

3) Configure su computadora para "Obtener dirección IP automáticamente" y conecte el puerto Ethernet de su computadora al CPE. Verifica el estado de Internet